# **Guide to the SRX 600 Keypad and LCD Display**

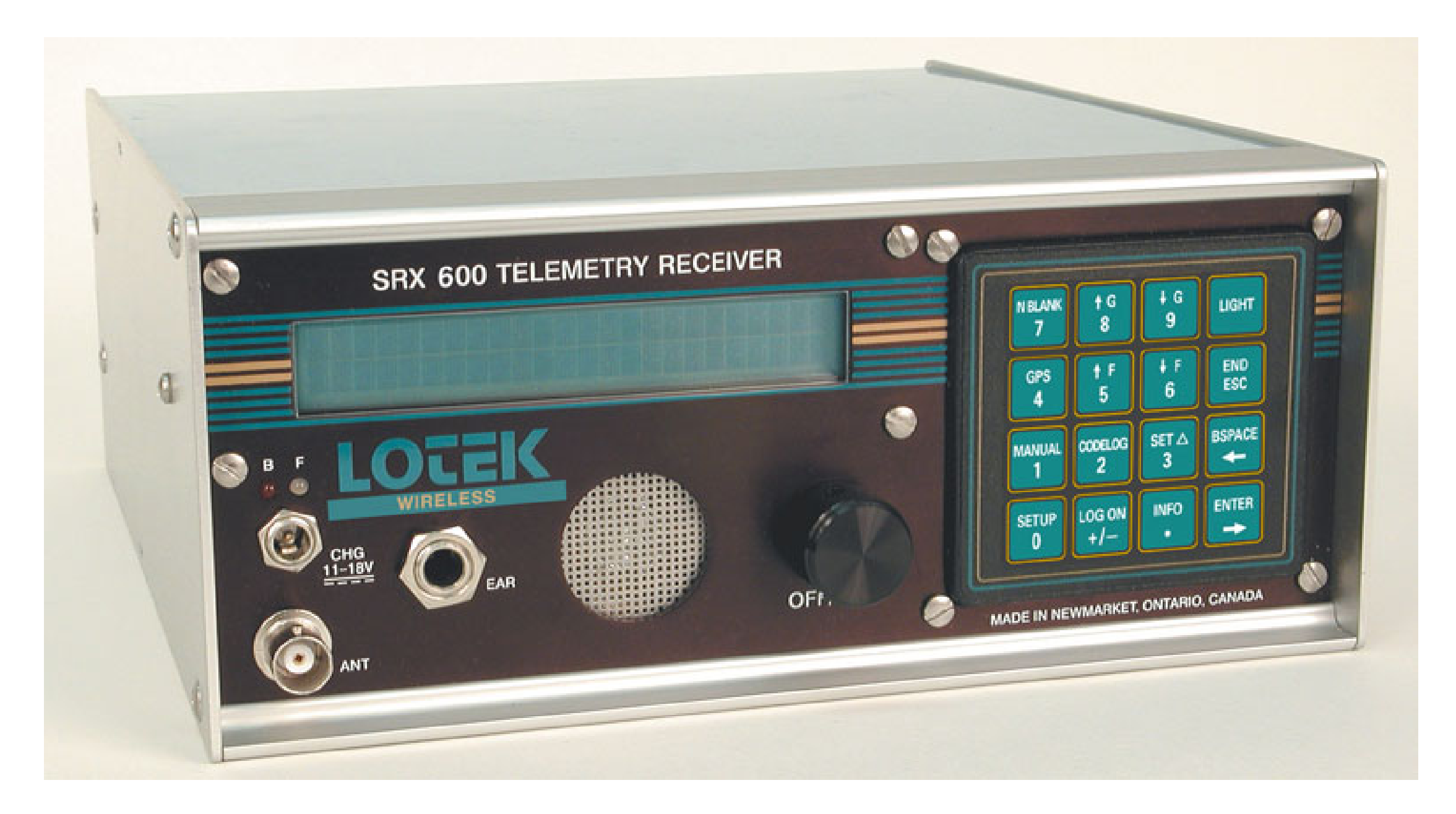

## **UNDERSTANDING THE LCD/KEYPAD LAYOUT**

The keypad and LCD display define the interface through which the receiver is programmed. The program is designed like a hierarchy. All aspects of the program are accessed through keys on the keypad.

Keys labelled Setup, Log On, Info, Manual, Codelog and Set Delta provide access to menus (note that in most cases there are also sub-menus). Three of these keys are referred to as modes: Setup, Manual and Codelog. Through these modes, specific aspects of the receiver's functionality can be enabled, disabled or amended.

The keypad is used to enter or select operating parameters, input data and for navigate through menus and pages. Every key, except Light, has two functions. Which function is accessible depends on the state of the receiver.

The LCD display is a two line display that is used to request input, either in the form of a menu selection or the entry of a numeric value. It is necessary to spread out the information, therefore the display shows what is referred to as a page, whereby a menu item can link to more than one page. Scroll through pages using the right and left arrow keys or the END/ESC key.

The LCD display also provides current setting information. This information depends on whether the receiver is Online or Offline.

- If the receiver is Online then the display shows current settings within brackets after the title of a page (e.g. Scan Options) and still allows a new value to be entered.
- If the receiver is Offline then the display shows current settings after the title of a page, but there is no provision for a new value to be entered.

### **STARTING THE RECEIVER**

After turning on the receiver the sequence of messages on the LCD screen will be similar to the following:

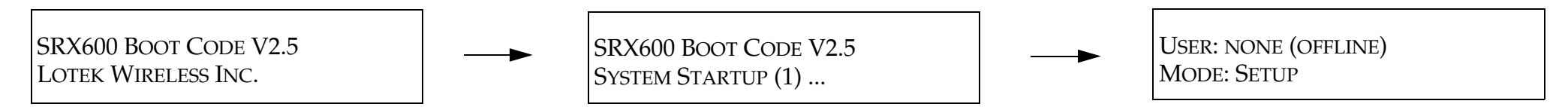

The last page shows if there is a user logged onto the receiver (Online) or not (Offline) and it also displays the mode that the receiver was in (e.g. Setup).

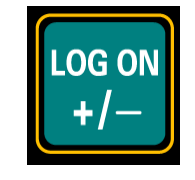

ILogging on to the receiver provides the ability to change the state of the receiver. When a log on password is provided the receiver is considered Online. If no password is provided (logged off) then the receiver is Offline. The differences between Online and Offline are described below:

• Offline: the receiver allows only read access, which means that most inputs are not allowed unless a log on password is provided. The only input allowed is the Reset Password function.

• Online: the receiver allows full write access**,** which means that all functionality and input capability are available.

Log on to the receiver via **Log On > 1)Log On** or **Log On > 2)Log On via Factory Password**. Wait a few seconds for the changes to be accepted and then the receiver returns to the last state that was active (e.g. scan) or the start page.

The log on password is always **123456** unless it is changed via **Setup > 3)Change Password**.

Logging on via the factory password provides the ability to log on quickly, as long as the factory password (123456) is being used. This feature is convenient  $I$  for people who do not need or want to have a specific confidential password.

Logging on can be done at any time during the operation if the receiver, except while using the **Info** key and its menu items.

#### **L OGGING O F F**

Logging off can be done at any time during the operation of the receiver, which means that data collection can continue while limiting access to settings via a password. Logging off means the receiver is Offline.

Log off from the receiver via **Log On > 2)Log Off** or **Log On > 3)Temporarily Log Off**. Wait a few seconds for the changes to be accepted and then the receiver returns to the start page (first information shown after receiver turns on).

Temporarily logging off creates a restriction, whereby logging on is only accessible from the keypad and no longer accessible from the SRX Host software, except via the Host's Keypad Simulator.

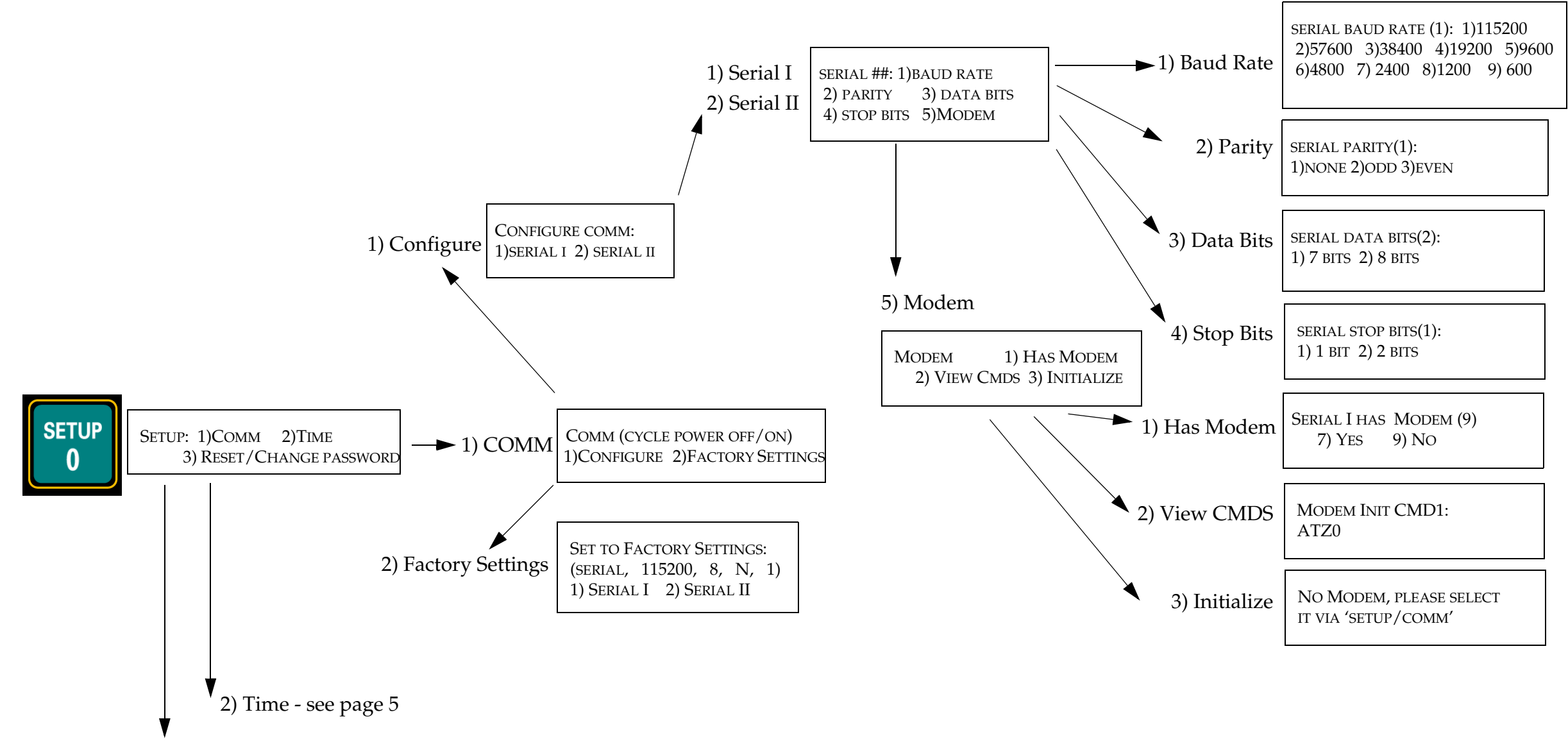

3) Reset/Change Password - see page 5

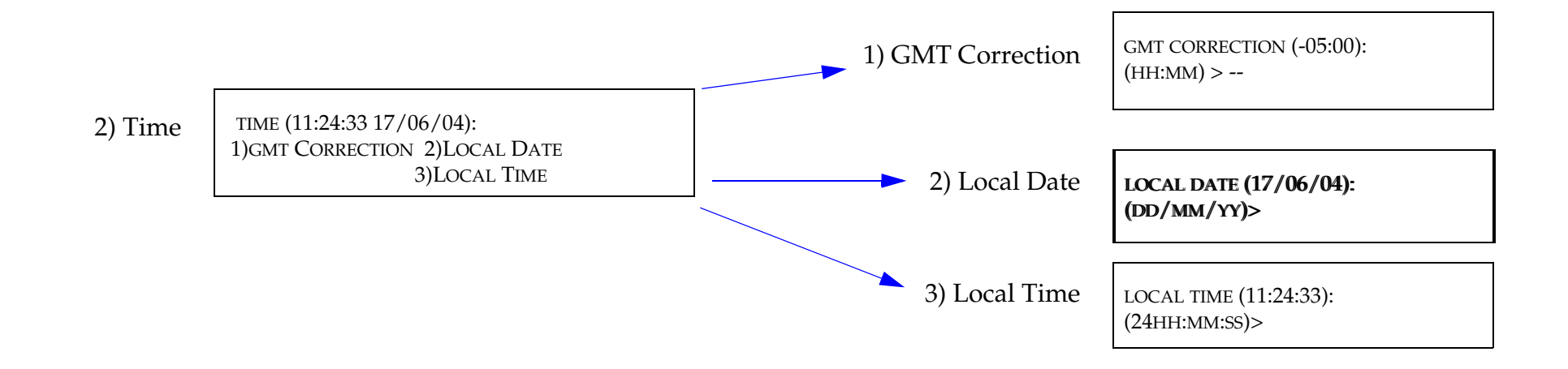

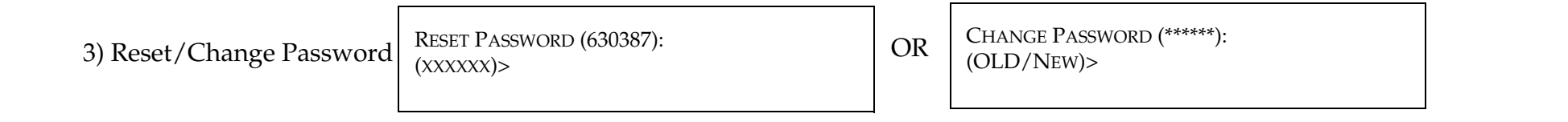

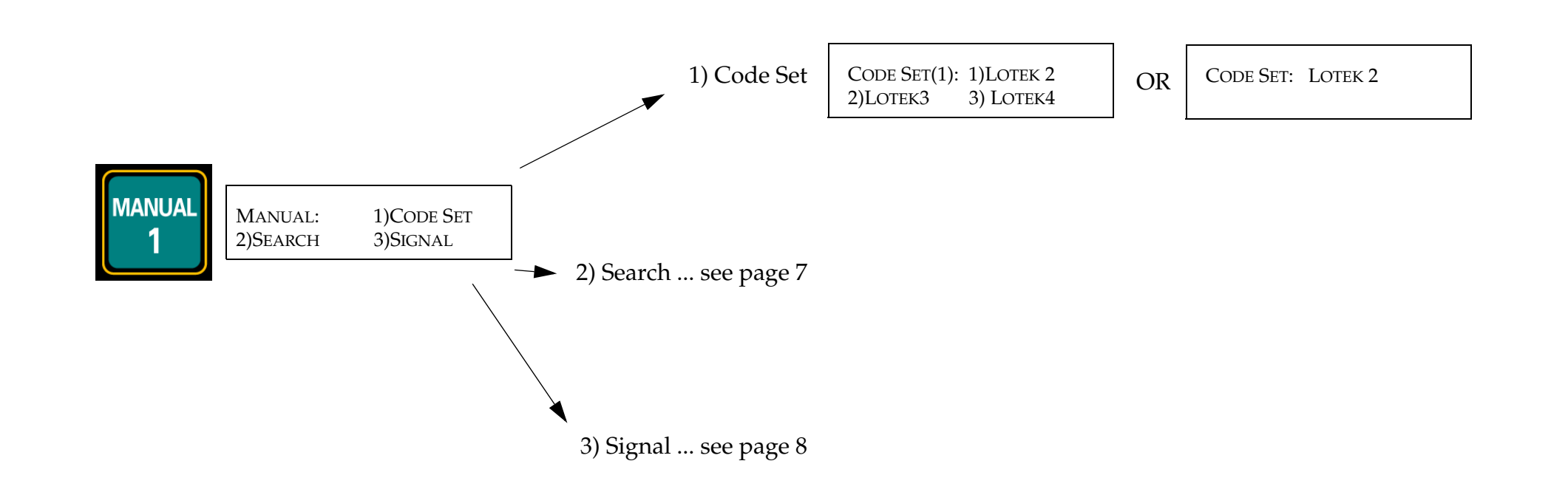

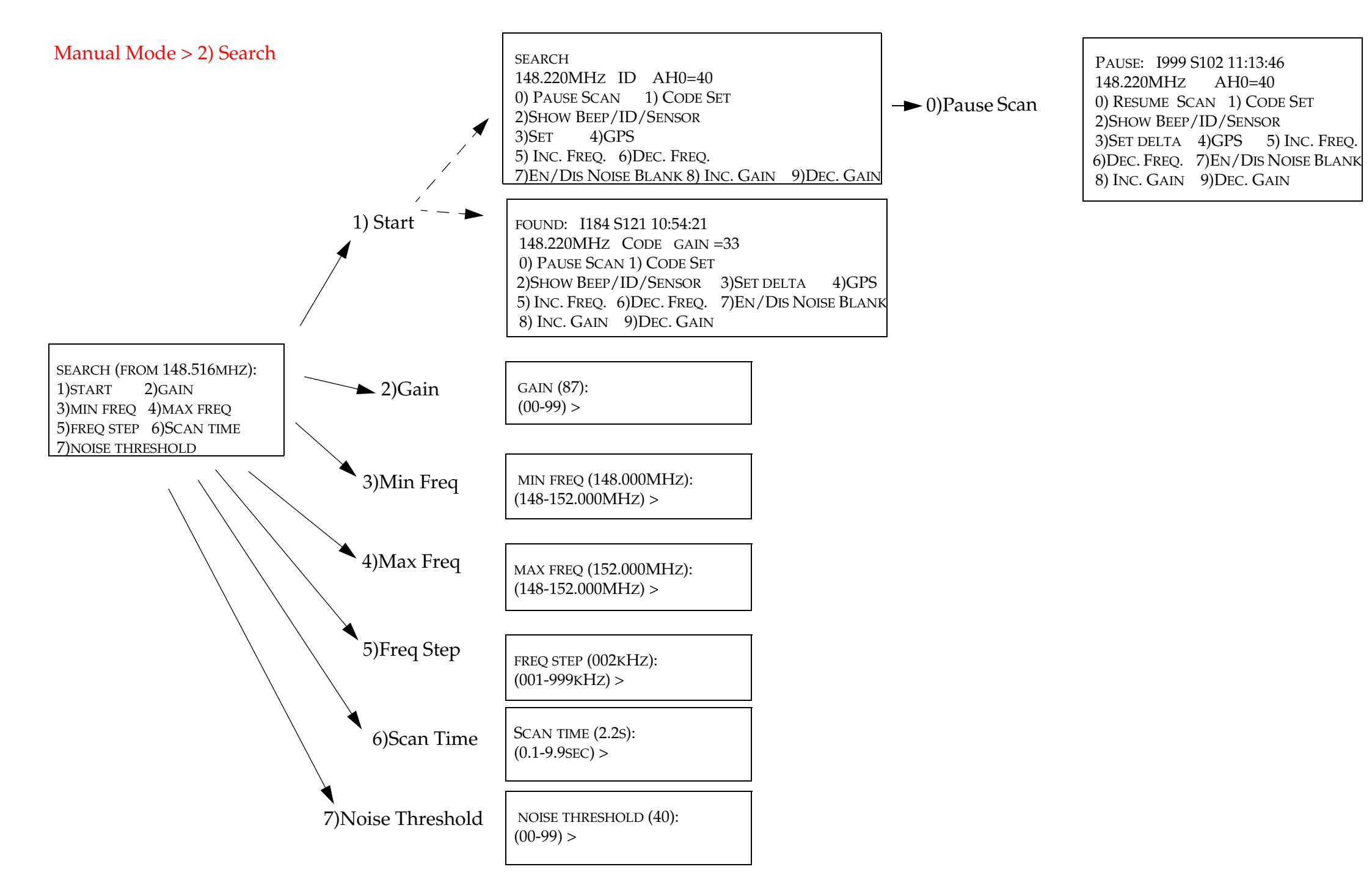

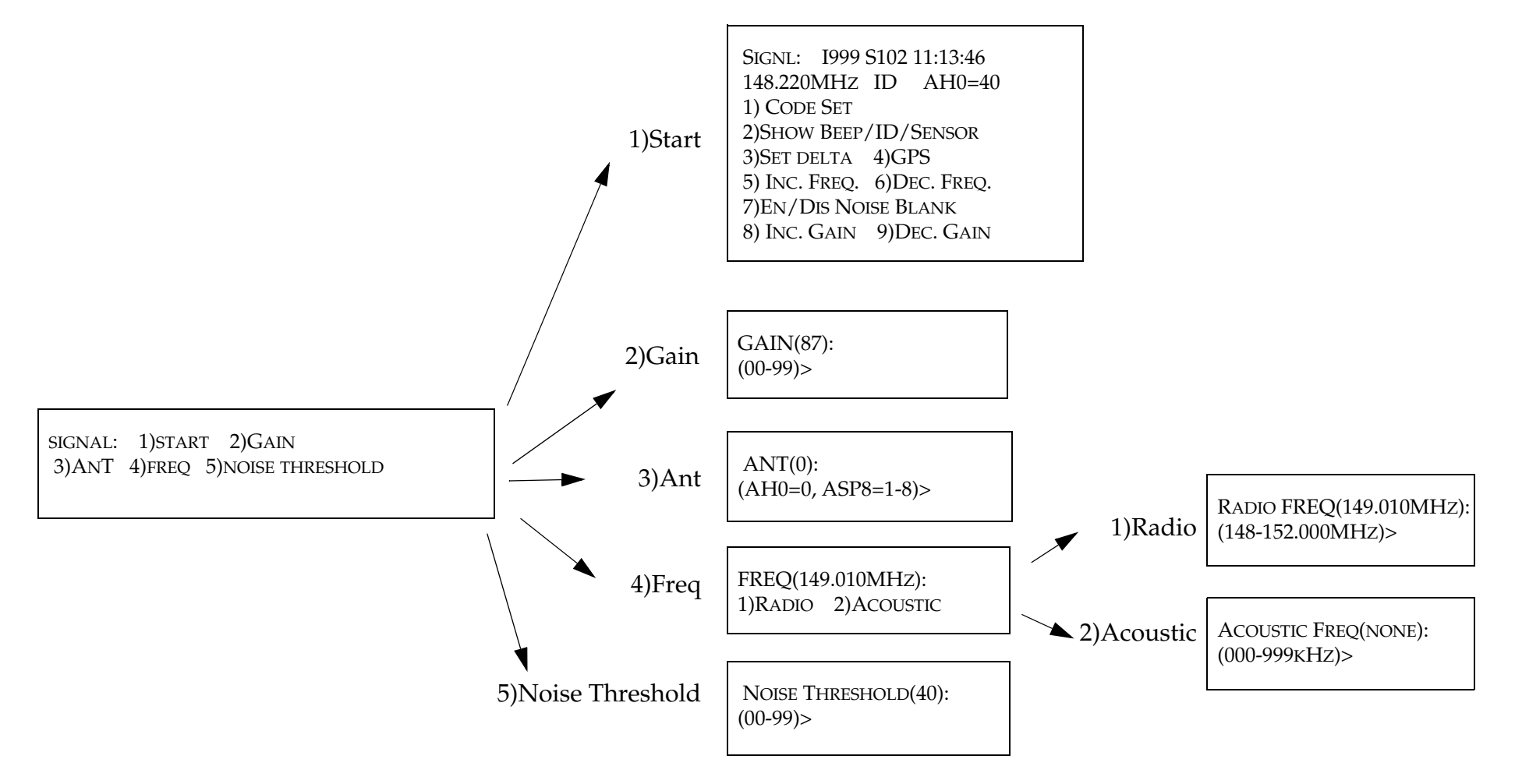

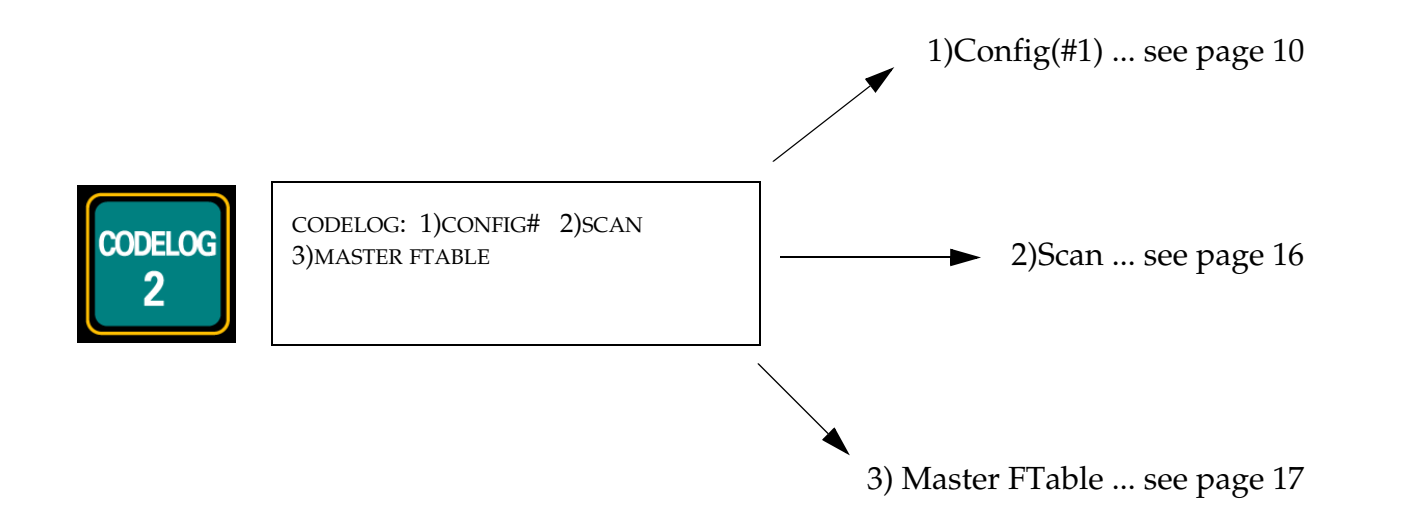

Codelog Mode > 1)Config#1

ľ

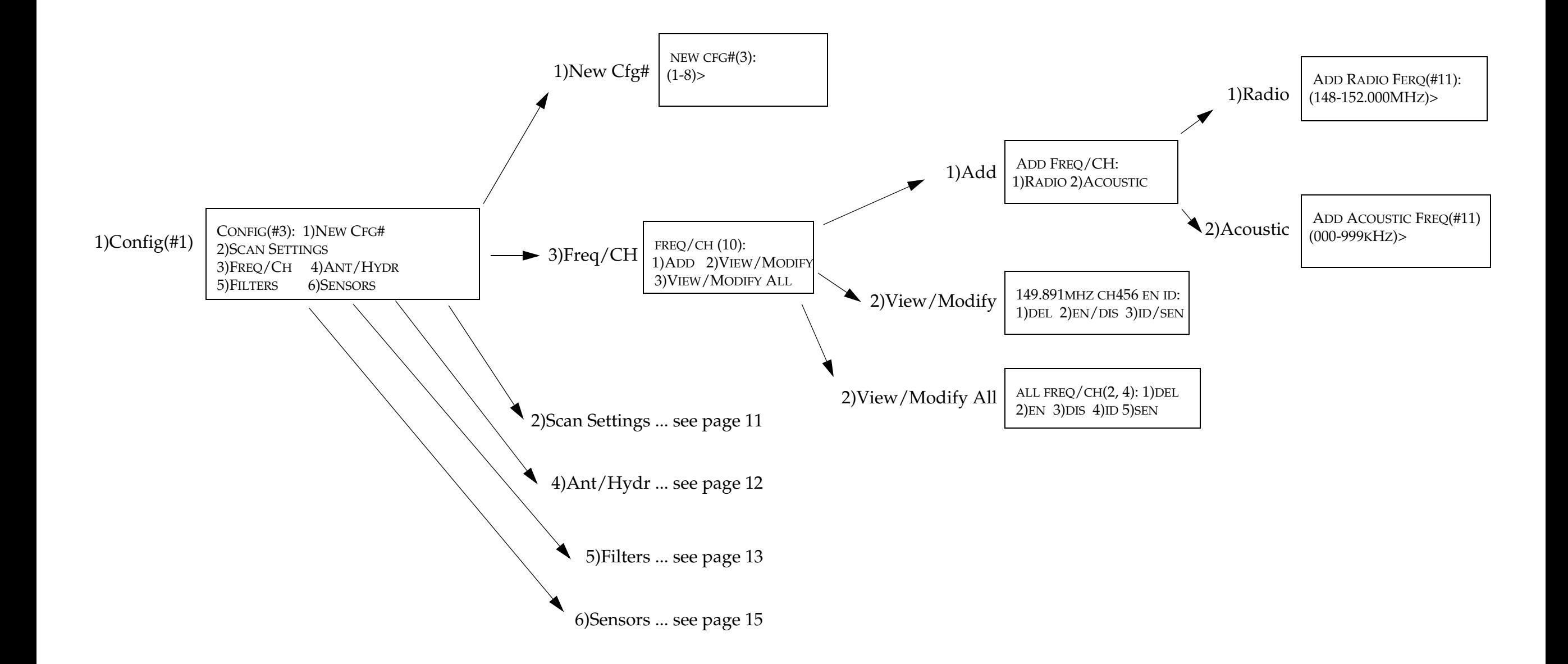

#### Codelog Mode > 1)Config#1 > 2)Scan Settings

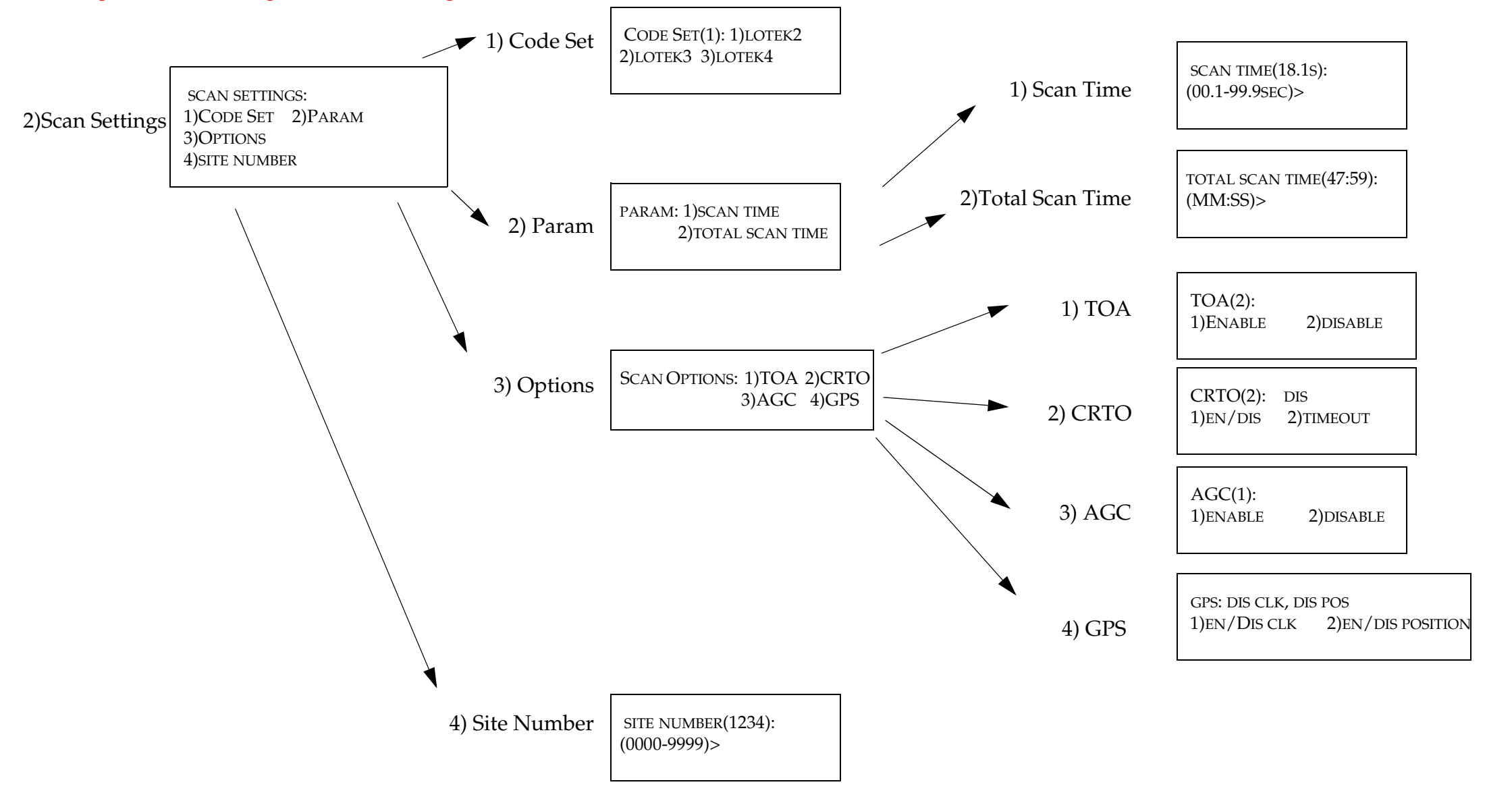

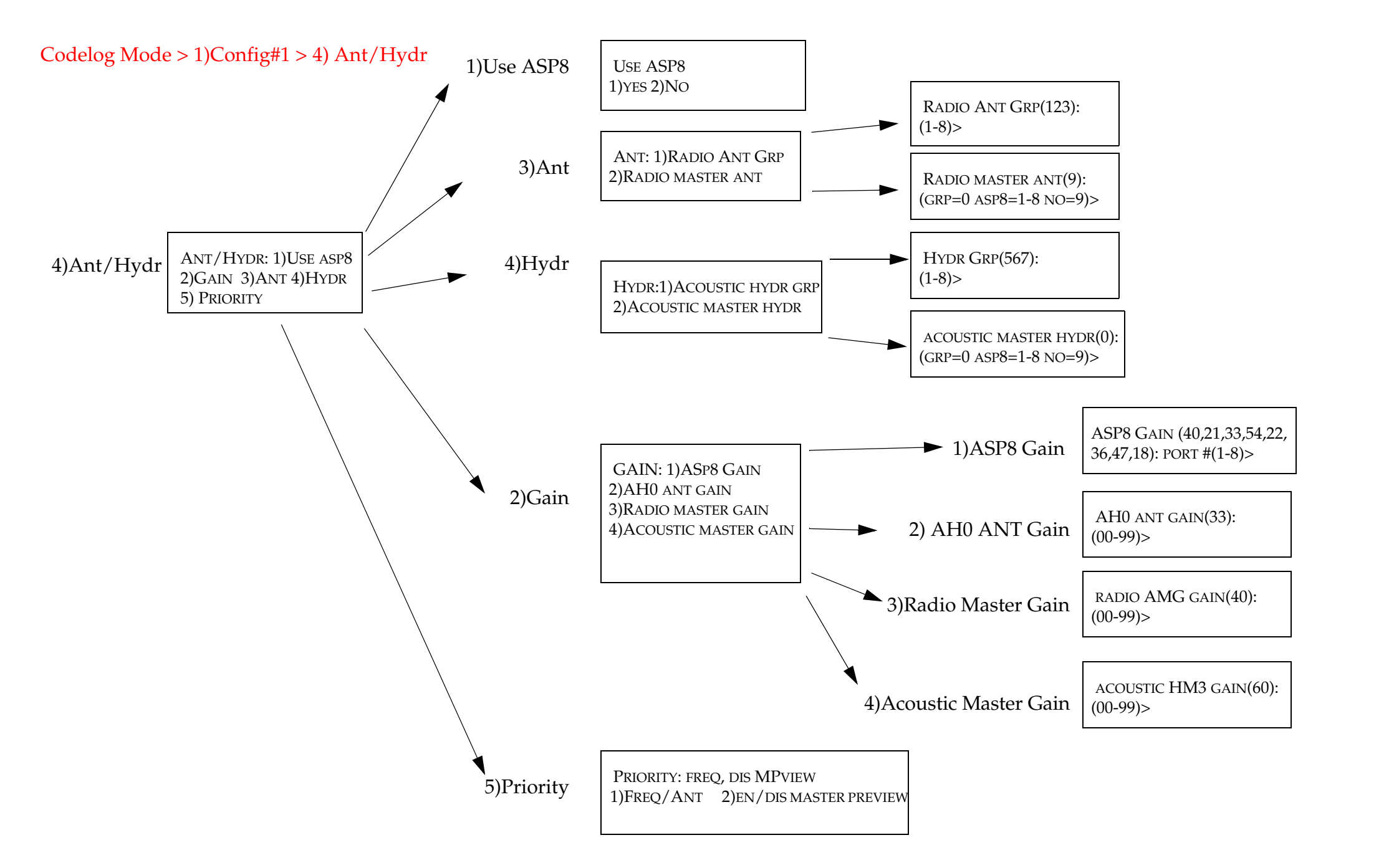

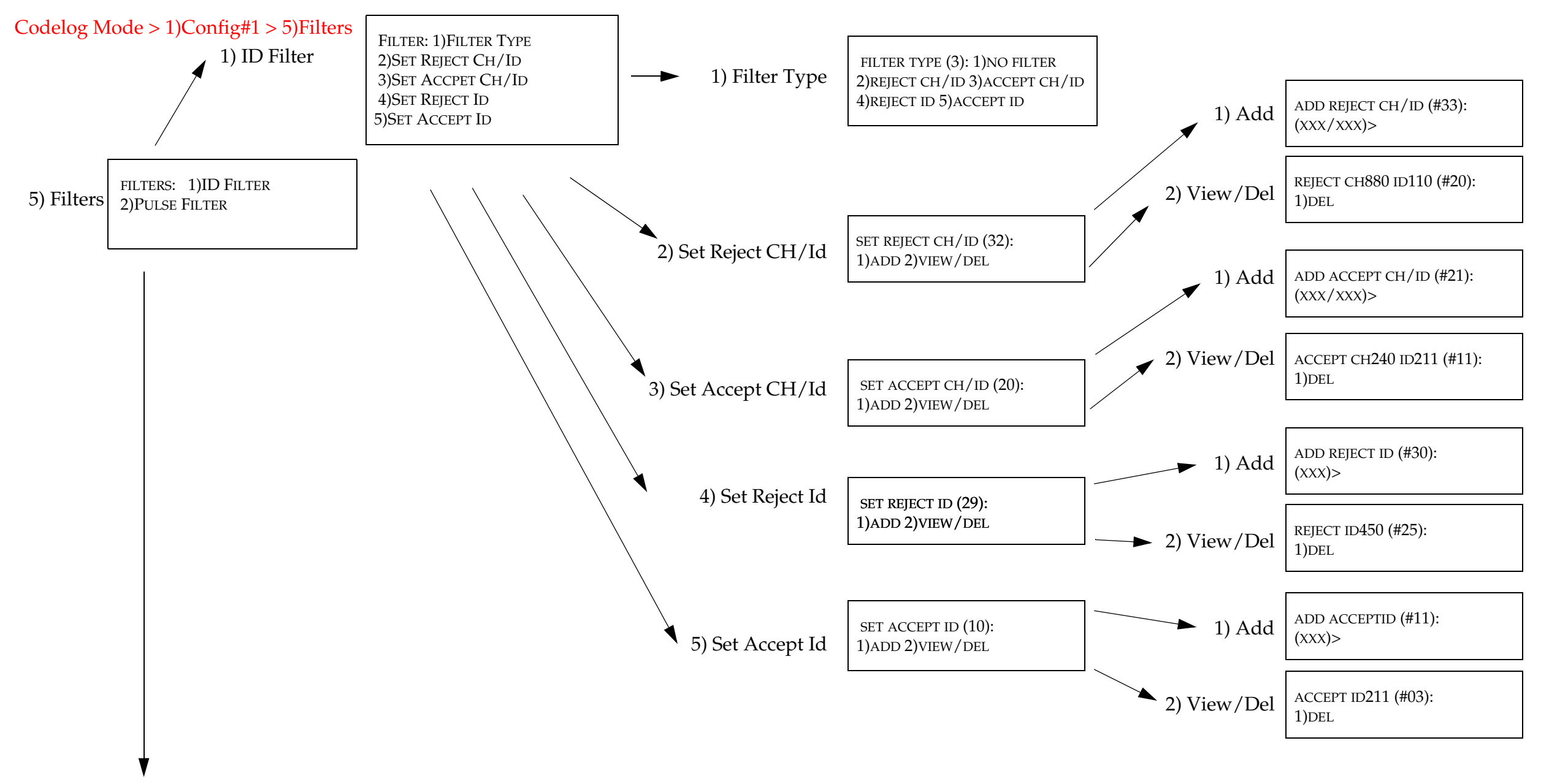

2) Pulse Filter ... see page 14

Codelog Mode > 1)Config#1 > 5)Filters > 2)Pulse Filter

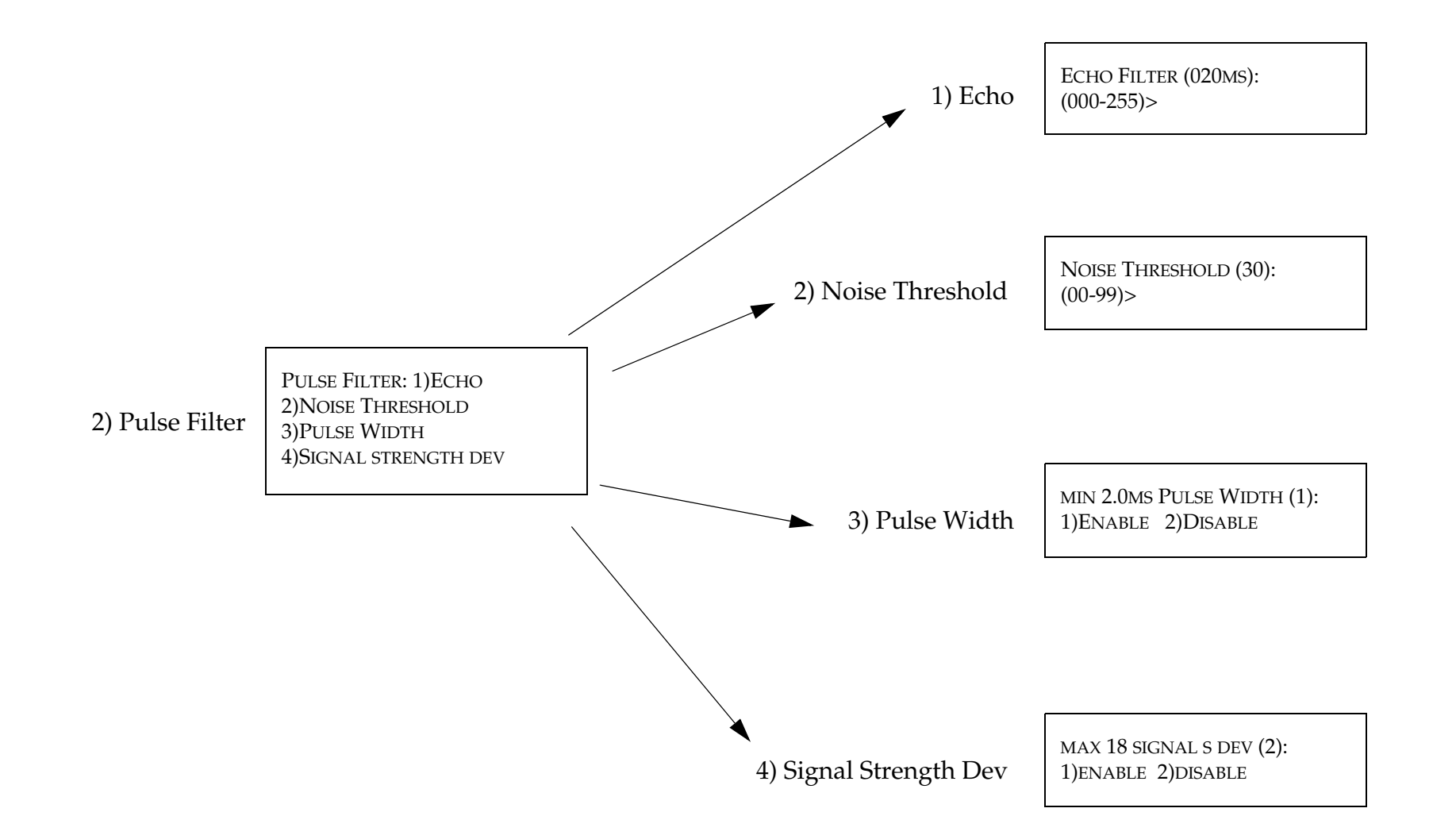

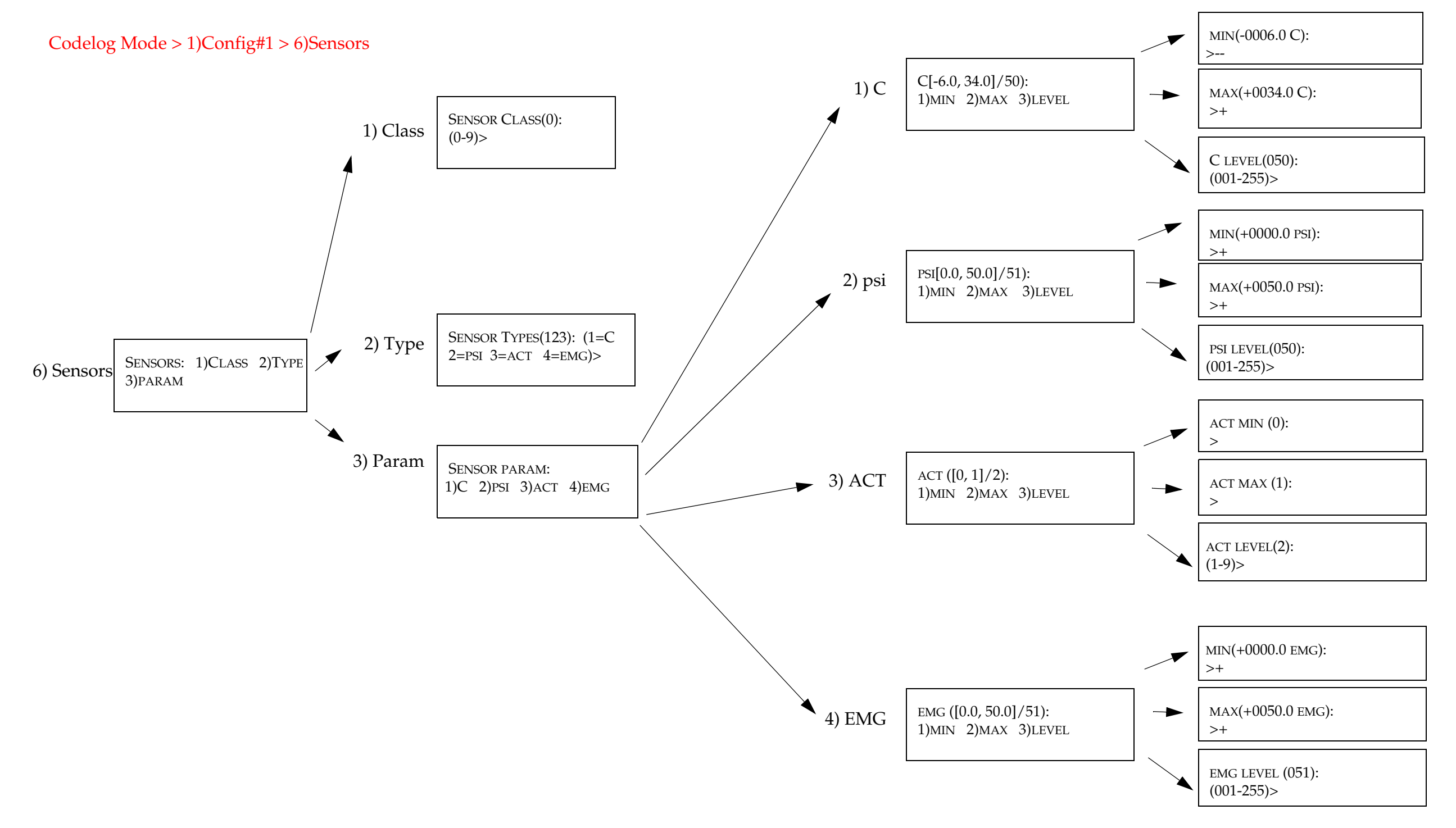

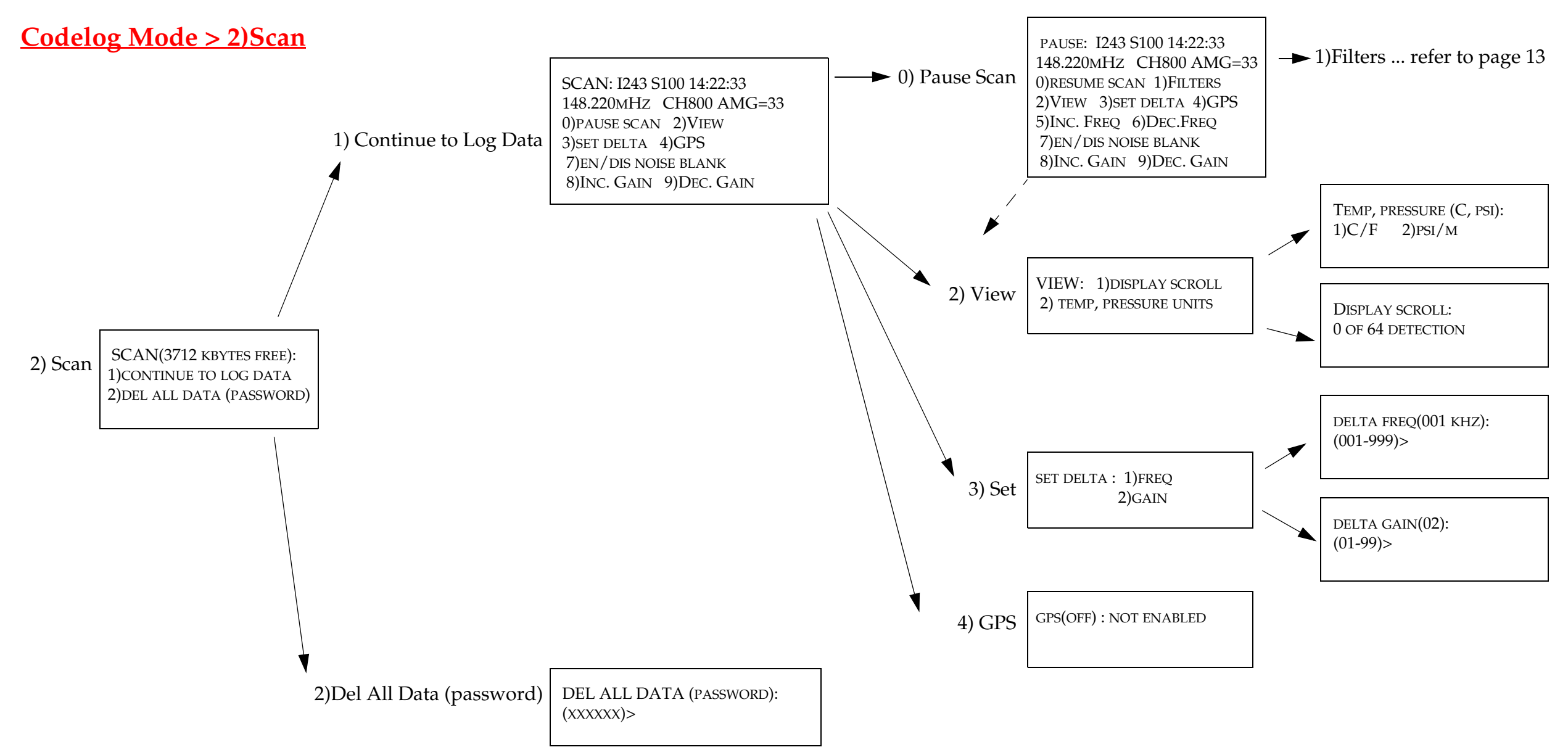

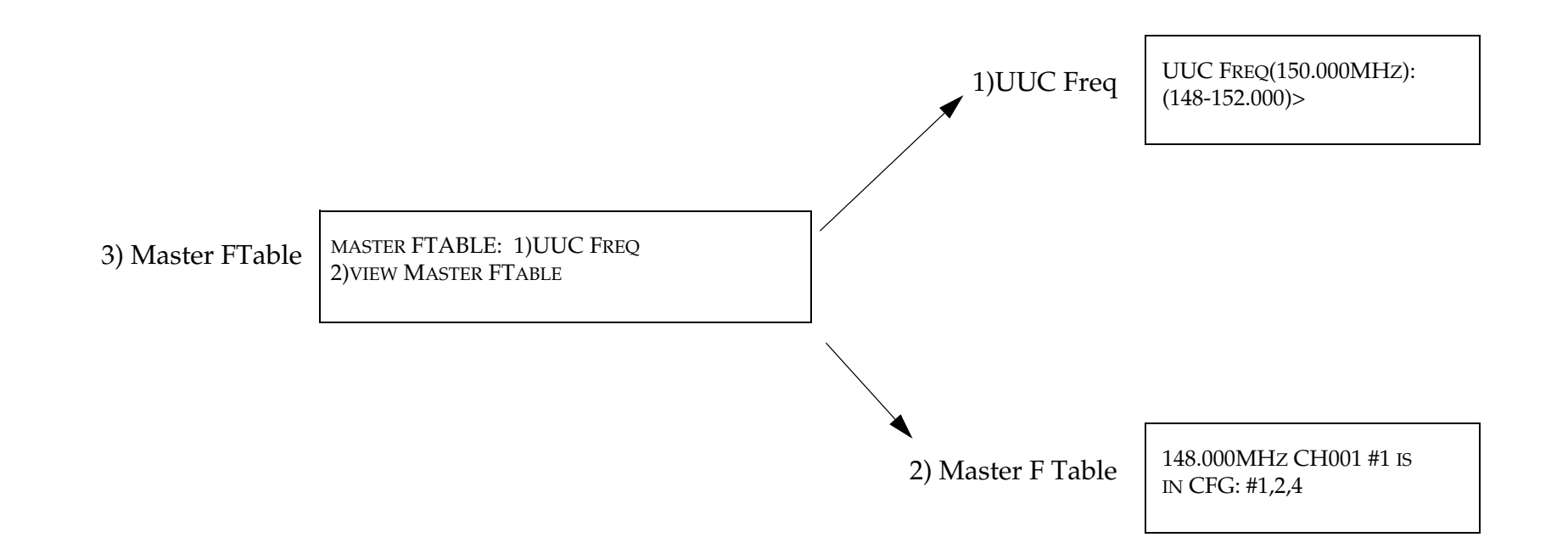

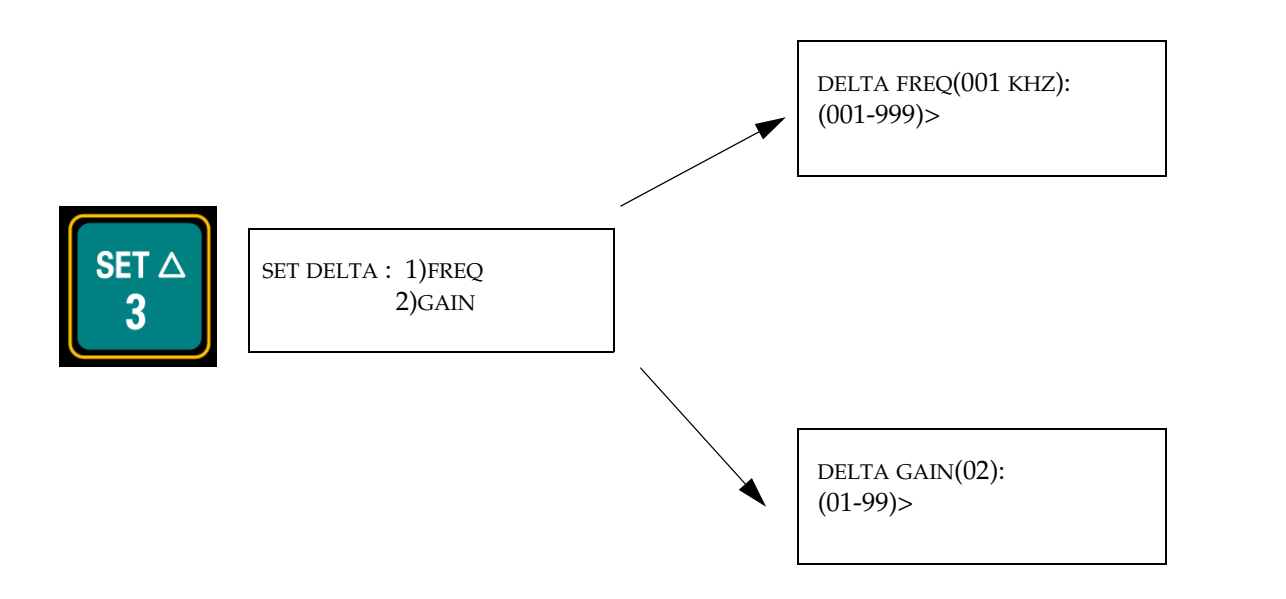

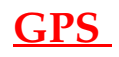

Before GPS fix ...

TEST GPS: TIME + POSITION

After GPS fix ...

 TEST GPS: 15:34:27 (GMT) -44.0627687 79.4467891

Other possible message ...

 TEST GPS: TIME + POSITION ANTENNA OPEN DETECTED

20 of 20